## **How to find what version of .Net Framework is installed on Servers/Workstations**

If you ever want to find out what version of .Net Framework is installed on workstations and servers within the network, you can use CMPivot tool. Here is how you can do it.

Open SCCM Console – Assets and Compliance – All Systems

Start CMPivot – Click Query

Copy and Paste below Query – Click Run

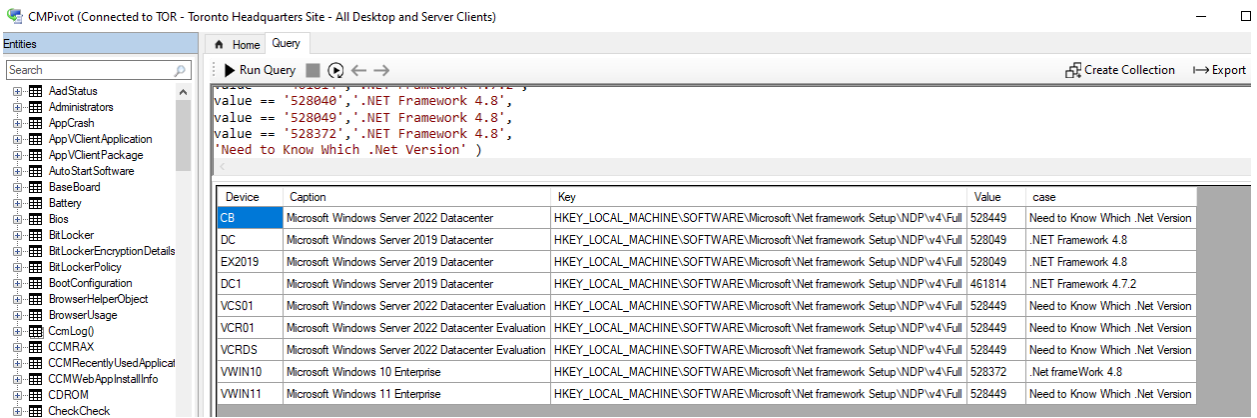

As you can see few machines did not report the version. Either .Net Framework is not installed or incorrect info reported. Yet a handy tool / script to use.

Thanks

**Ram 14th Apr 2022**

## **BELOW IS THE SCRIPT:**

Operatingsystem

| project device, Caption

| join (Registry('HKLM:\SOFTWARE\Microsoft\Net framework Setup\NDP\v4\Full') | where Property == 'Release' )

| project device,caption,key,value,

case

(

value == '528372','.Net frameWork 4.8',

value == '378389','.NET Framework 4.5',

value == '378675','.NET Framework 4.5.1',

- value == '378758','.NET Framework 4.5.1',
- value == '379893','.NET Framework 4.5.2',
- value == '393295','.NET Framework 4.6',
- value == '393297','.NET Framework 4.6',
- value == '394254','.NET Framework 4.6.1',
- value == '394271','.NET Framework 4.6.1',
- value == '394294','.NET Framework 4.6.1',
- value == '394802','.NET Framework 4.6.2',
- value == '394806','.NET Framework 4.6.2',
- value == '460798','.NET Framework 4.7',
- value == '460805','.NET Framework 4.7',
- value == '461308','.NET Framework 4.7.1',
- value == '461310','.NET Framework 4.7.1',
- value == '461808','.NET Framework 4.7.2',
- value == '461814','.NET Framework 4.7.2',
- value == '528040','.NET Framework 4.8',
- value == '528049','.NET Framework 4.8',
- value == '528372','.NET Framework 4.8',
- 'Need to Know Which .Net Version' )